## Problem 1.51

[Computer] Repeat all of Problem 1.50 but using the initial value  $\phi_{\text{o}} = \pi/2$ .

## Solution

Equation  $(1.51)$  is on page 31.

$$
\ddot{\phi} = -\frac{g}{R}\sin\phi\tag{1.51}
$$

With  $R = 5$  m and  $g = 9.8$  m/s<sup>2</sup> and  $\phi_{\rm o} = \pi/2$ , the initial value problem to solve is

$$
\ddot{\phi} = -\frac{9.8}{5} \sin \phi, \quad \phi(0) = \frac{\pi}{2}, \ \phi'(0) = 0
$$

$$
\ddot{\phi} = -1.96 \sin \phi, \quad \phi(0) = \frac{\pi}{2}, \ \phi'(0) = 0.
$$

Note that  $\phi(0) = \pi/2$  is the angle at  $t = 0$ , and  $\phi'(0) = 0$  indicates that the particle starts from rest. To numerically solve this, type

$$
\mathbf{s} = \mathtt{NDSolve}\bigg[\bigg\{\phi''[\mathtt{t}] == -1.96\sin[\phi[\mathtt{t}]], \; \phi[0] == \frac{\pi}{2}, \; \phi'[0] == 0\bigg\}, \phi, \{\mathtt{t}, 0, 21\}\bigg]
$$

into Mathematica and press Shift+Enter. The output below is given as a result.

$$
\left\{ \left\{ \phi \rightarrow \text{InterpolatingFunction}[ \,] \right\} \right\}
$$

In order to plot this function, type

 ${\tt Plot}\Big[{\tt Evaluate}[\phi[\mathtt{t}] \mathbin{/}.~\mathtt{s} ],~\{\mathtt{t},0,21\},~{\tt PlotRange} \to {\tt All},~{\tt AxesLabel} \to \{\mathtt{t},\phi\},~{\tt PlotStyle} \to {\tt Blue}\Big]$ into Mathematica and press Shift+Enter to obtain the following graph.

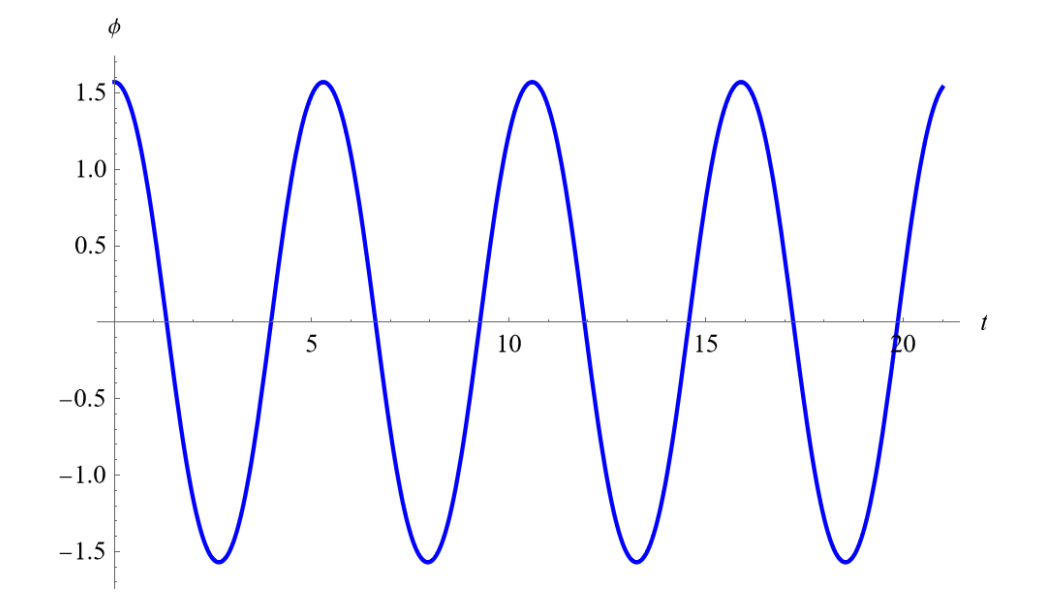

By making the small-angle approximation, equation (1.51) becomes

$$
\ddot{\phi} \approx -\frac{g}{R}\phi,
$$

which has the exact solution,

$$
\phi(t) = A \cos\left(\sqrt{\frac{g}{R}} t\right) + B \sin\left(\sqrt{\frac{g}{R}} t\right).
$$

Apply the initial conditions to determine the constants, A and B.

$$
\phi(0) = A = \frac{\pi}{2}
$$

$$
\phi'(0) = B\sqrt{\frac{g}{R}} = 0
$$

Solving this system of equations yields  $A = \pi/2$  and  $B = 0$ , which means

$$
\phi(t) = \frac{\pi}{2} \cos\left(\sqrt{\frac{g}{R}} t\right).
$$

Therefore, with  $R = 5$  m and  $g = 9.8$  m/s<sup>2</sup>,

$$
\phi(t) = \frac{\pi}{2}\cos(1.4t).
$$

In order to plot this function, type

$$
\texttt{Plot}\bigg[\frac{\pi}{2}\cos[1.4\texttt{t}],\ \{\texttt{t},0,21\},\ \texttt{PlotRange} \rightarrow \texttt{All},\ \texttt{A}\texttt{xsLabel} \rightarrow \{\texttt{t},\phi\},\ \texttt{PlotStyle} \rightarrow \texttt{Red}\bigg]
$$

into Mathematica and press Shift+Enter.

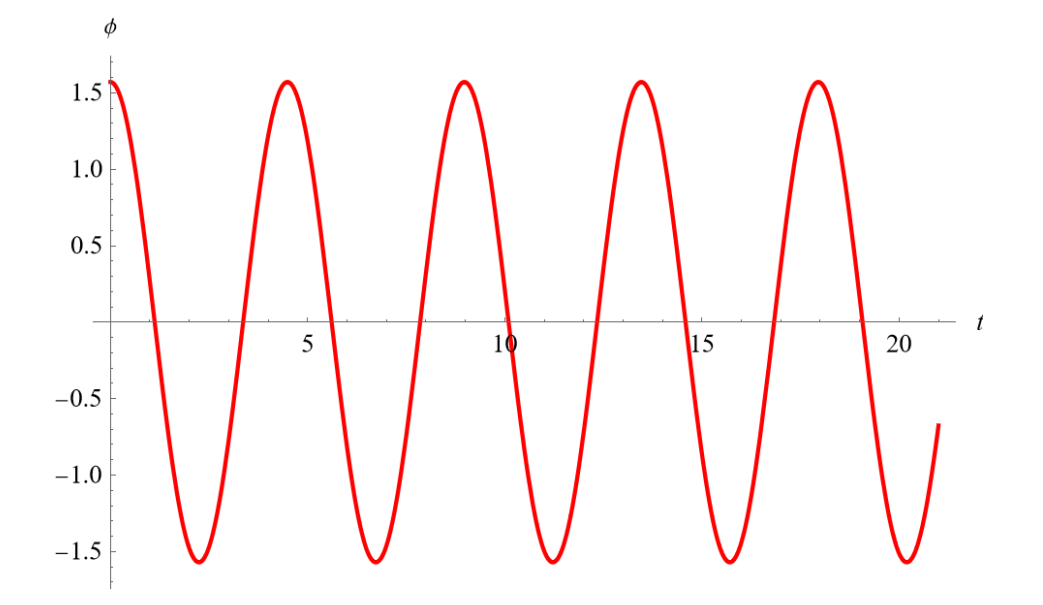

www.stemjock.com

To superimpose this graph with the previous one, type

$$
\text{Show}\bigg[\%,\%\%\bigg]
$$

into Mathematica and press Shift+Enter.

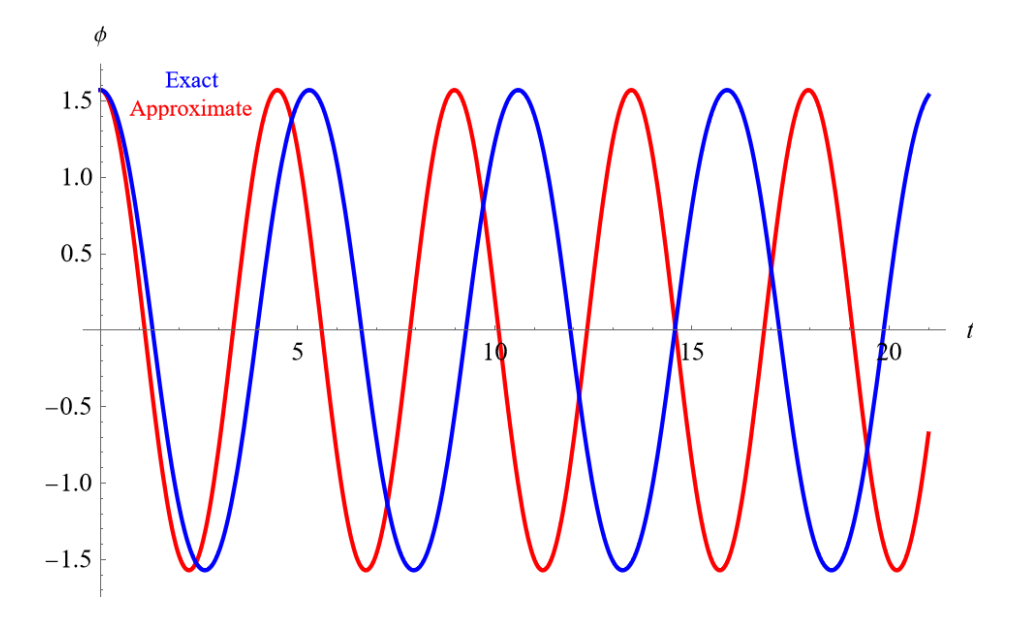

Because the graphs do not overlap, the small-angle approximation is not a good one.